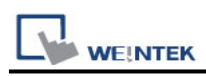

# **Mitsubishi iQ-R Series - Binary Mode (Symbolic**

# **Addressing) (Ethernet)**

Supported Series: Mitsubishi

R00/R01/R02/R04/R08/R16/R32/R120/R04EN/R08EN/R16EN/R32EN/R120EN/R08P/R1 6P/R32P/R120P/R08SF/R16SF/R32SF/R120SF/R08PSF/R16PSF/R32PSF/R120PSF CPU Ethernet Module, M80 CNC Controller Website: http://www.mitsubishi-automation.com

### **HMI Settings:**

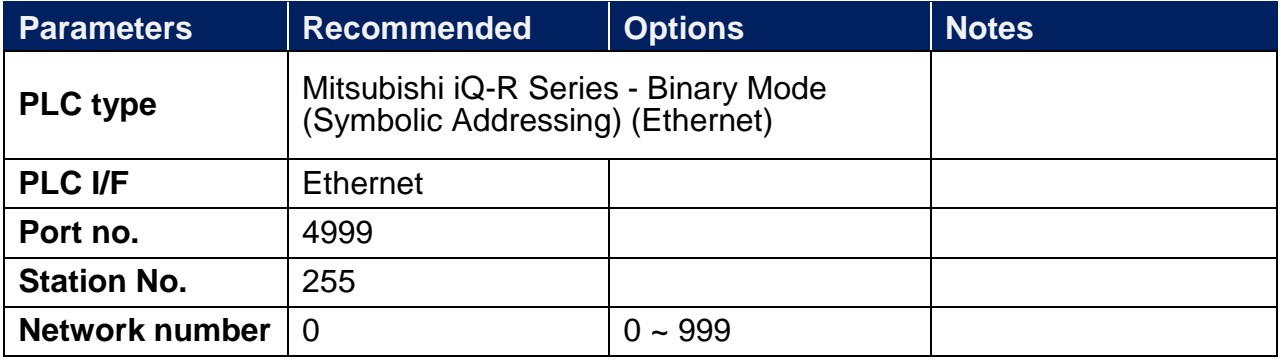

# **PLC Settings:**

**Communication Data Code Binary** 

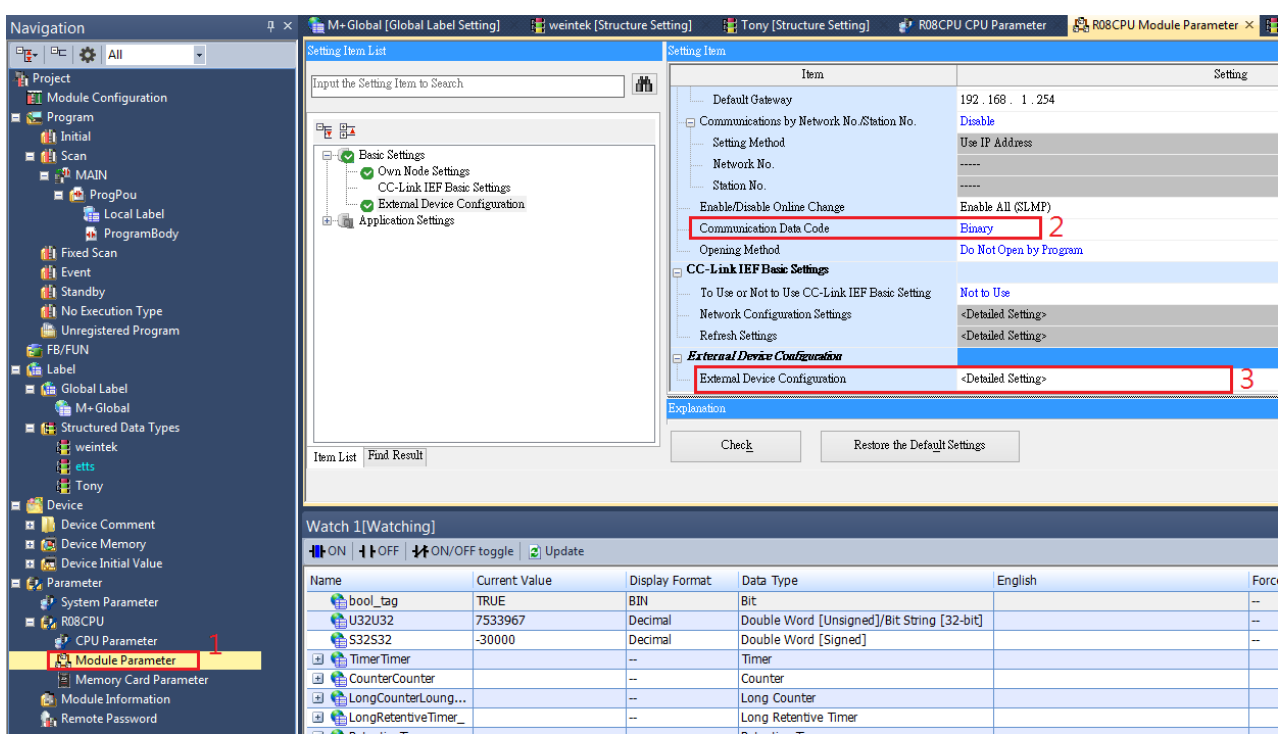

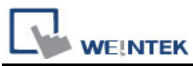

**External Device Configuration** -> Added **SLMP Connection Module**, and set different

port numbers to use when multiple HMIs communicate at the same time.

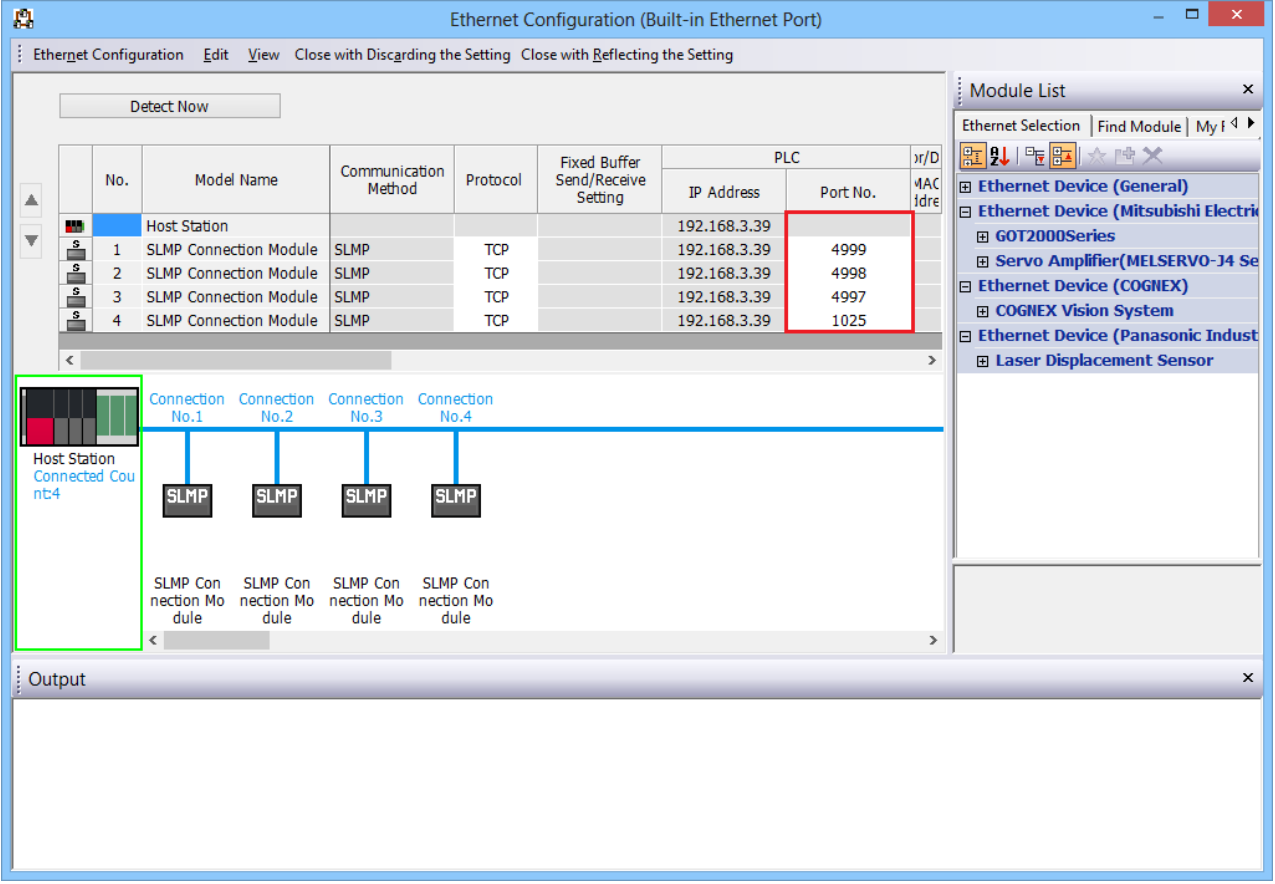

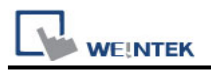

### **Remote Password Setting:**

Set a remote password and a target connection in the engineering tool, and write the data to the CPU module.

Navigation Window => **[System Parameter]** => **[Device]** => **[Driver Settings]** =>

**[Remote Passoword Setting]**

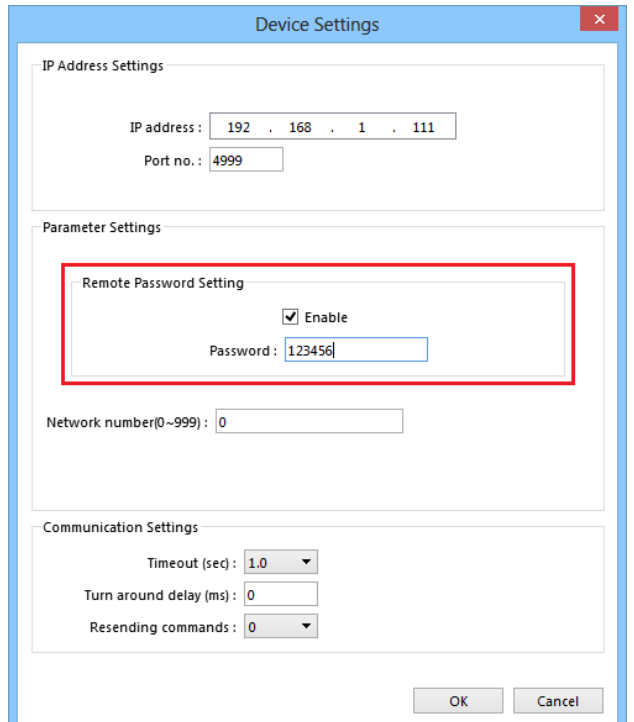

#### GX Work3 setting screen:

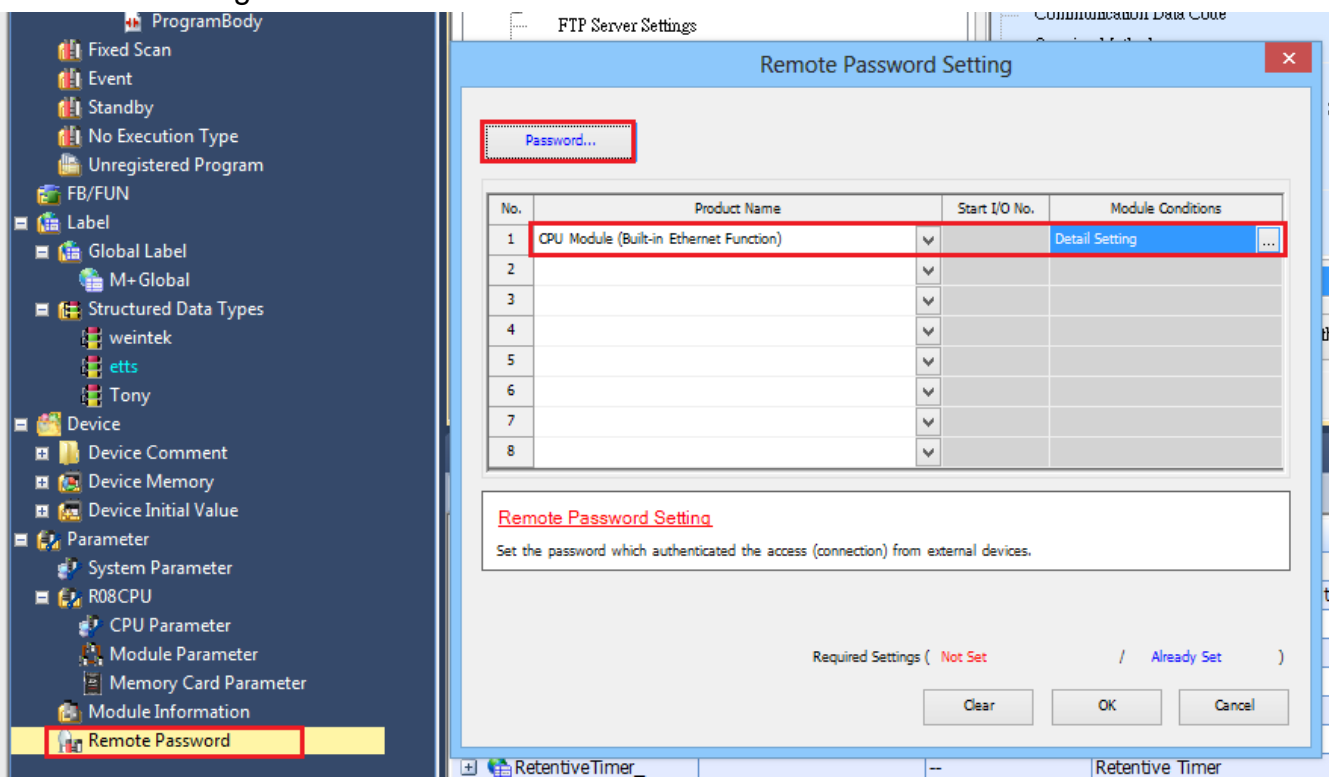

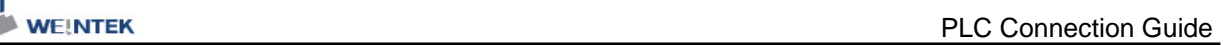

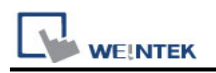

## **Import Tags:**

#### 1. Create data in **Global Label** and **Structured Data Types**.

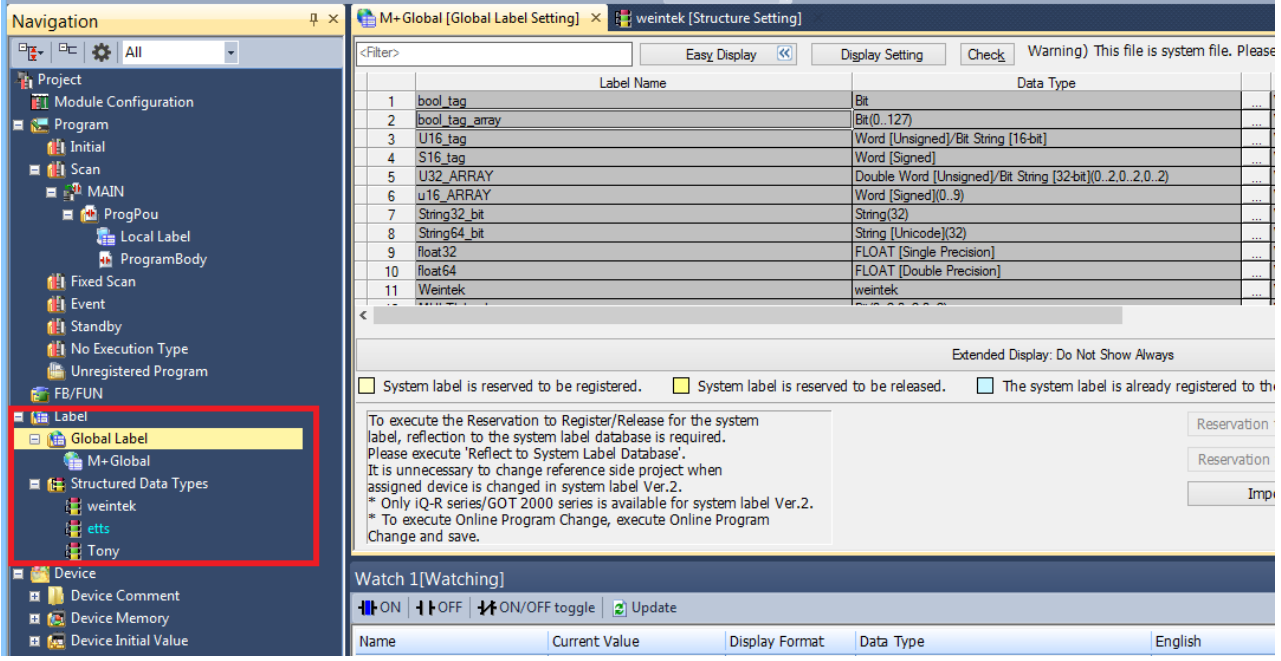

# 2. **Global Label** -> **Access from External Device** setting must be checked to be able to

#### communicate with PLC.

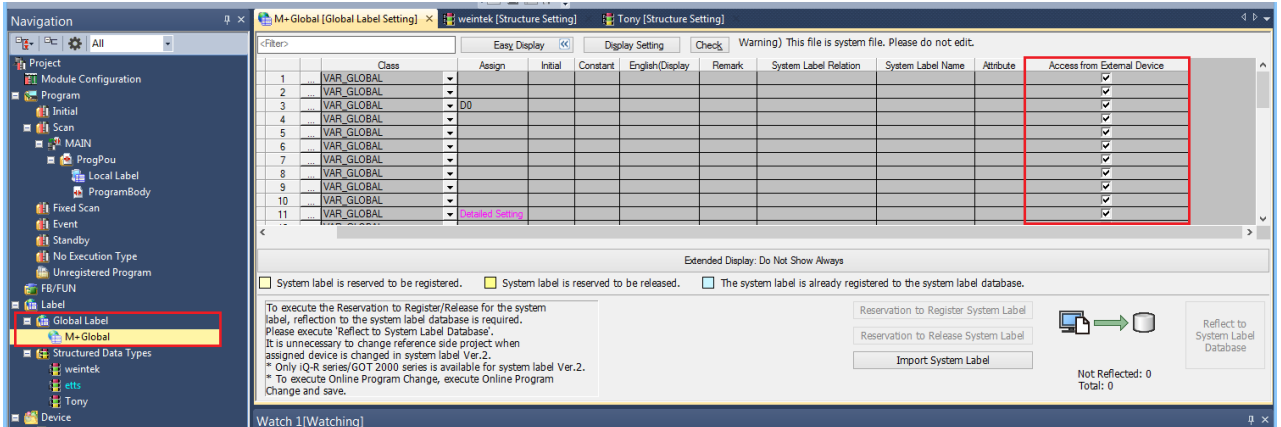

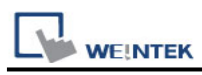

#### 3. Global Label and Structured Data Types export label files separately.

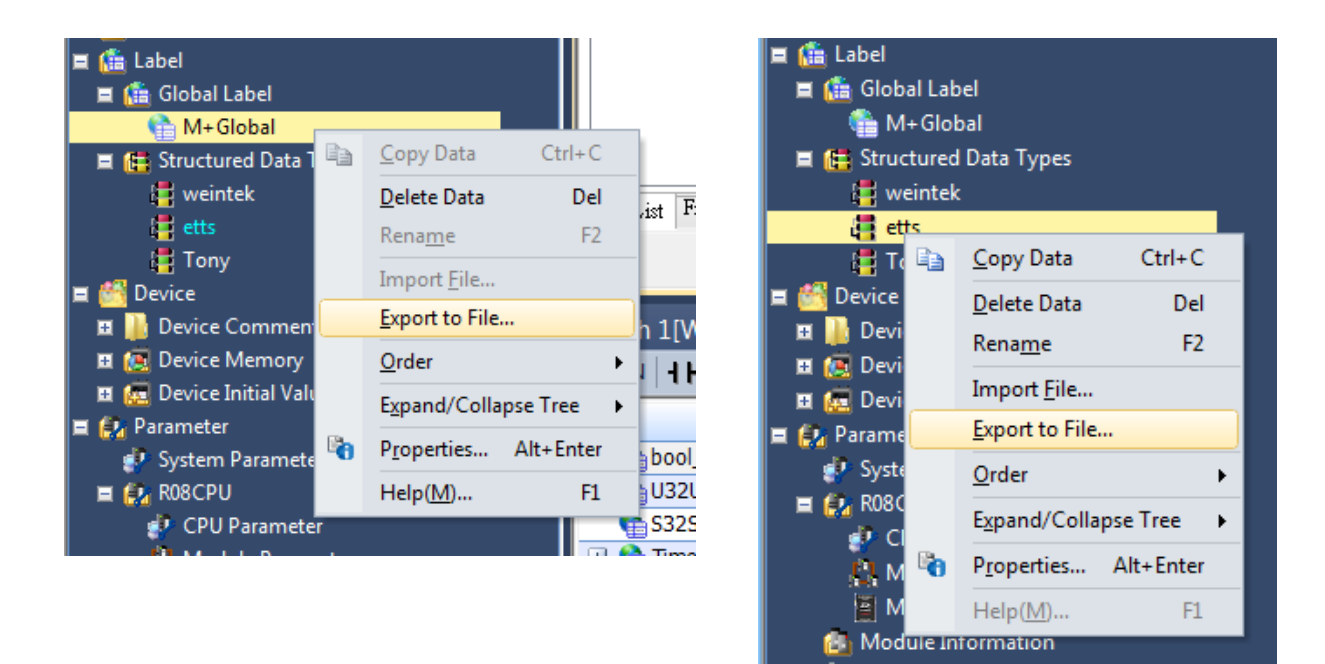

4. After adding a driver in EasyBuilder Pro, click **[Tag Manager]**.

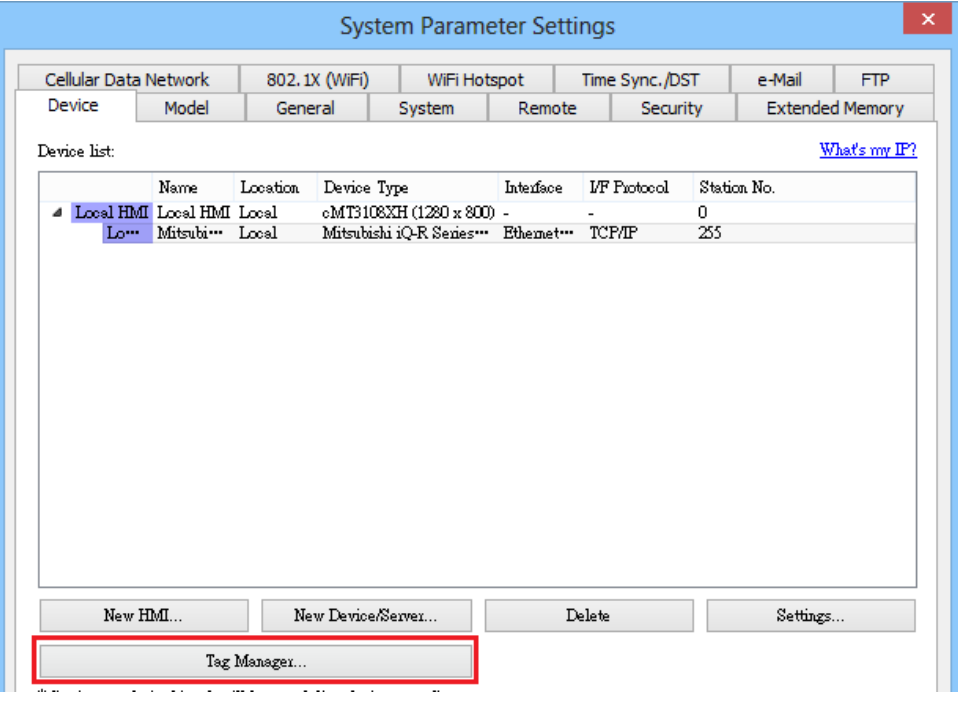

5. Import Global Label. (single file)

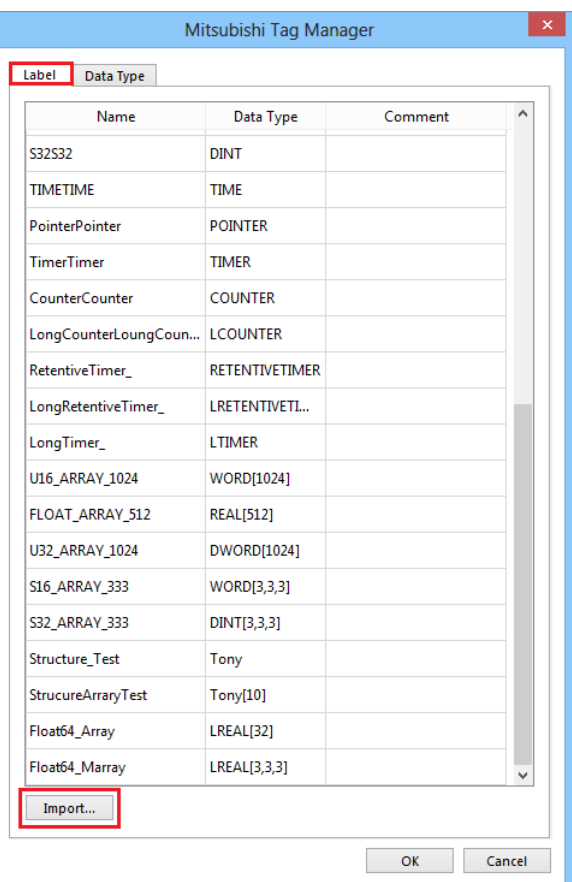

6. Import Structure Data Type tags (import multiple files at the same time)

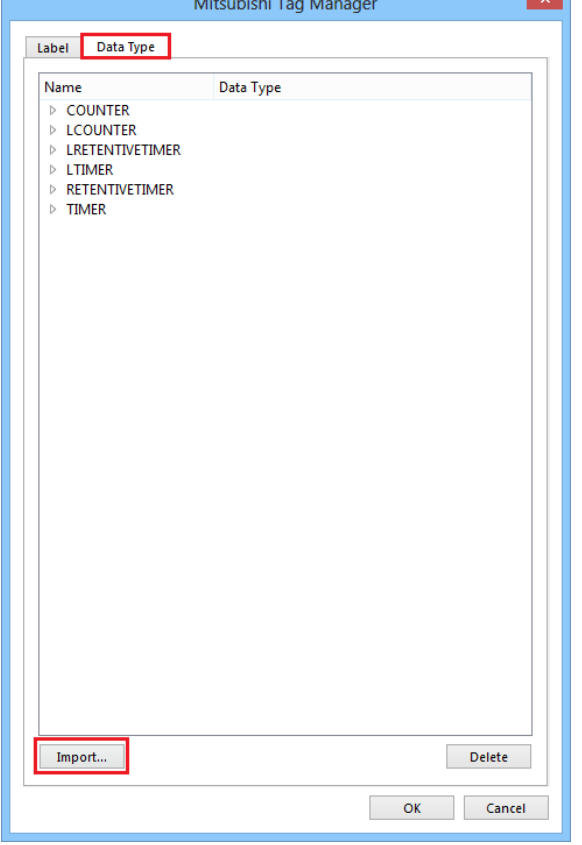

# **Support Device Type:**

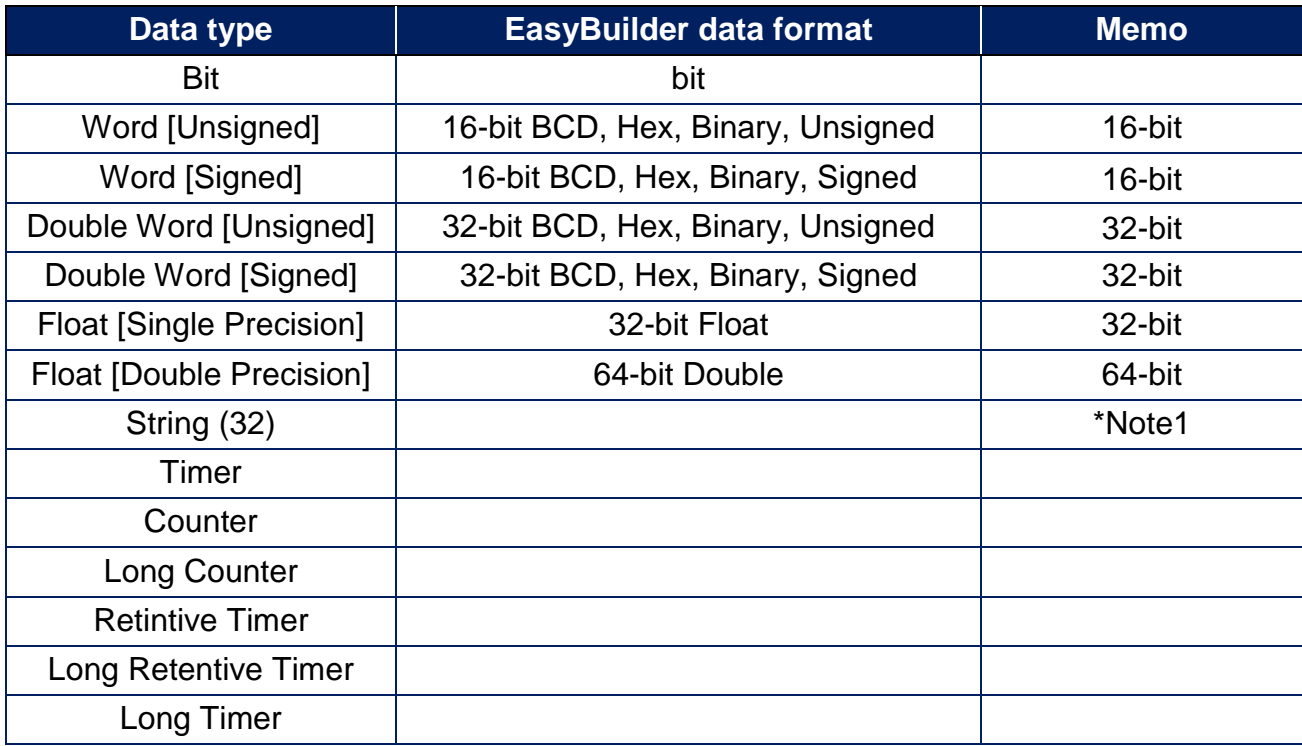

\*Note1: String (32) arrays are not supported.

\*Note2: Tag name length cannot exceed 30 characters.

\*Note3: String[Unicode)(32), Time and Pointer are not supported

### **Wiring Diagram:**

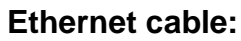

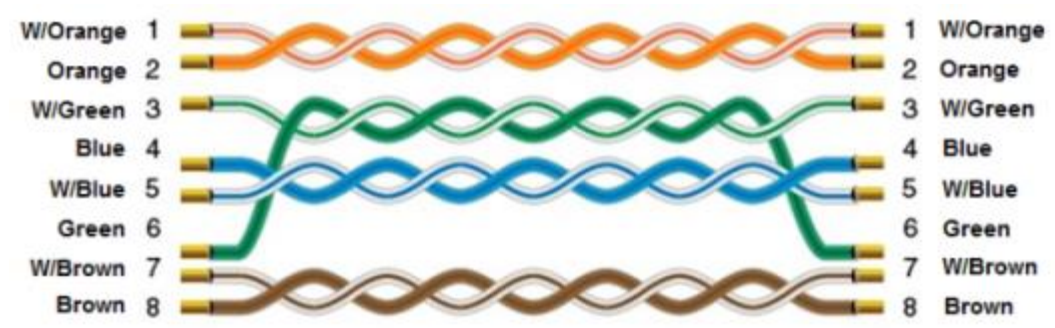